## Whitebox Learning

Tuesday, March 17, 2015 12:56 PM

*-We get a lot of questions about whitebox learning. In order to run the program software title Unity web player must be installed on the computer that you are trying to run it from.*

*-Once you are ensured that unity web player is installed, go to [www.whiteboxlearning.com.](http://www.whiteboxlearning.com) You will see the login in the upper right hand corner.*

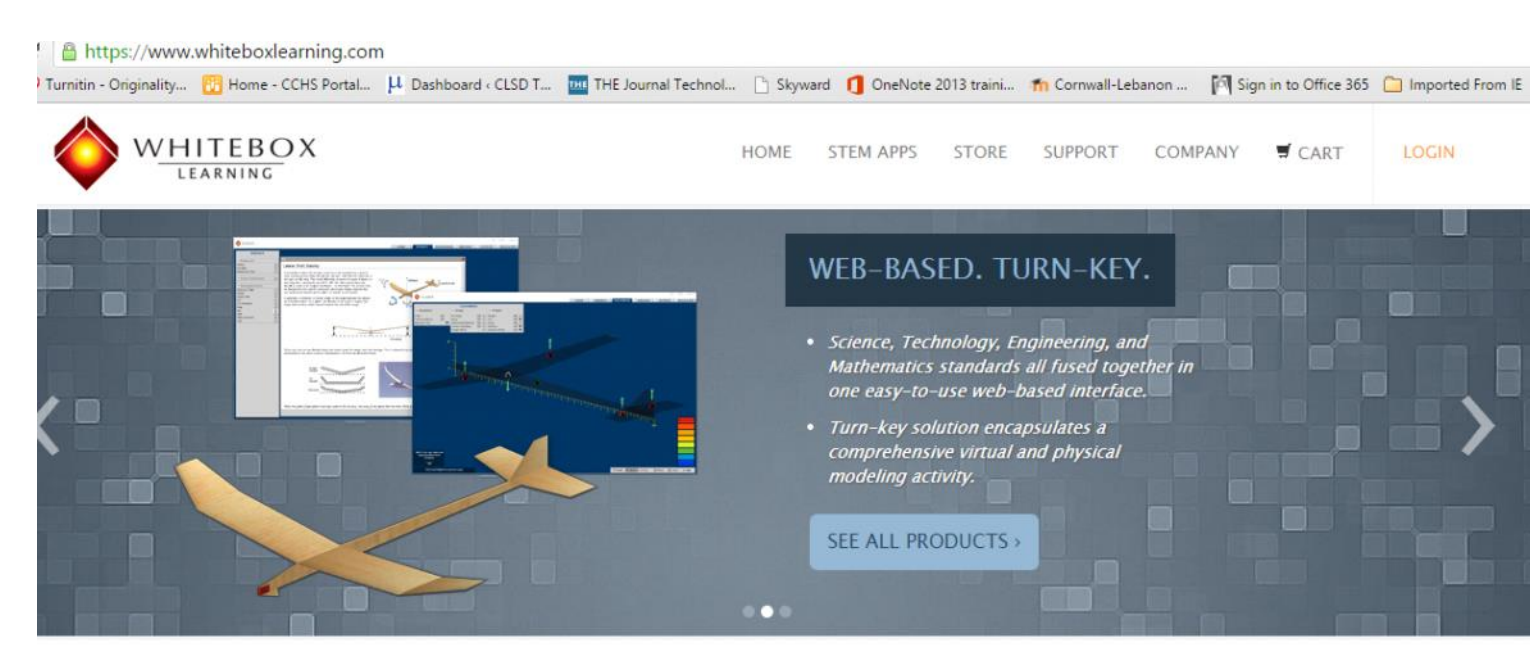

## S.T.E.M. ENGINEERING EDUCATION

WhiteBox Learning is a complete Standards-Based STEM Learning System for Engineering, Science, and Technology Education classrooms, grades 6-12. Completely web-based, students can design, analyze, and simulate their designs, hundreds of times, from a web browser, and compete with other students throughout their district. Fully-Integrated Teacher LMS is included.

**STEM APPLICATIONS** 

AFINIA-H480 3D PRINTER

MORE INFORMATION

*-When you click on the login tab you will see a screen with several different options.*

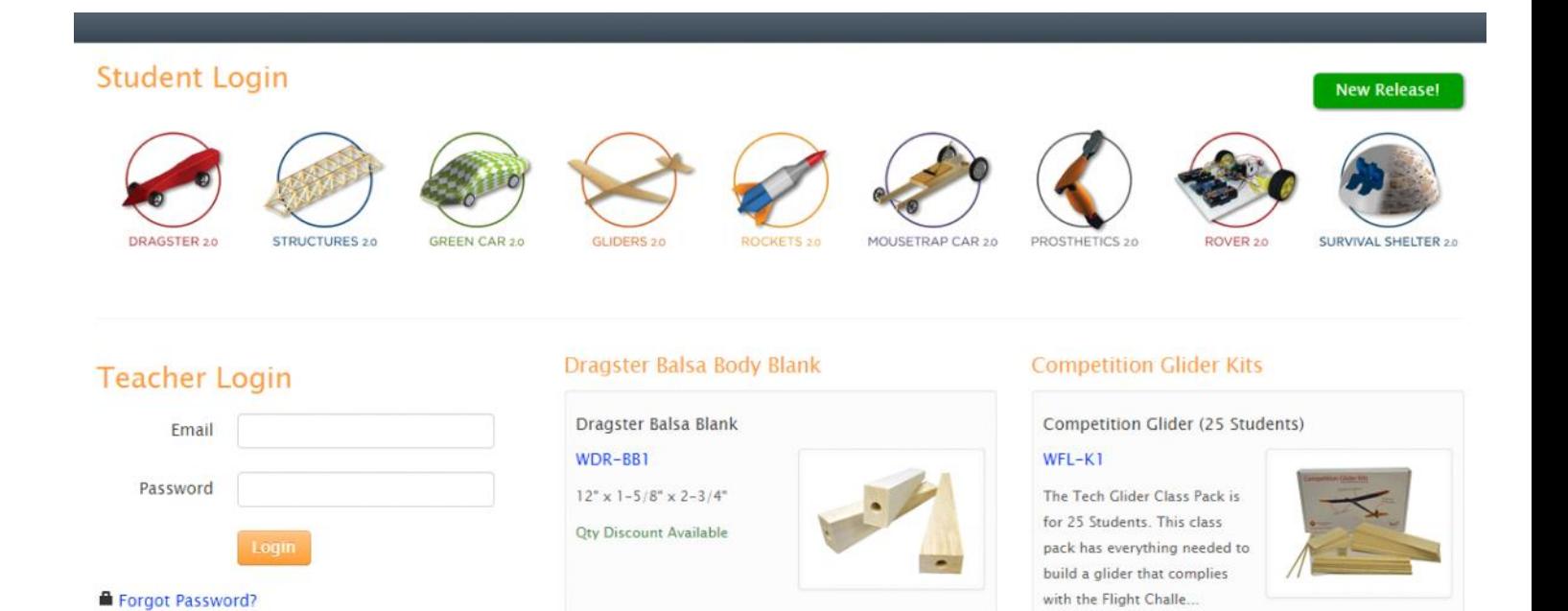

*-On this screen the student will need to click on the activity that they are working on at the time. From here they will be able to put in their credentials provided by their instructor.*

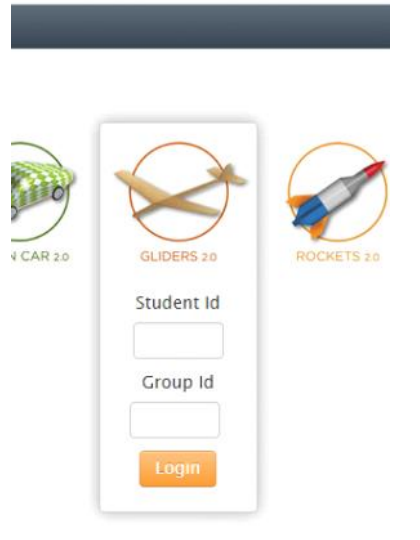

*-From past experience the student ID is actually the students "Student ID #" and the Group ID is "FCY4"*

*-There are several different issues showing up when students have attempted to login to this site.*

*-They will get an error message in the upper right hand corner.*

The unity web player is not installed or is disabled. Learn how to install the plug-in.

## **Student Login**

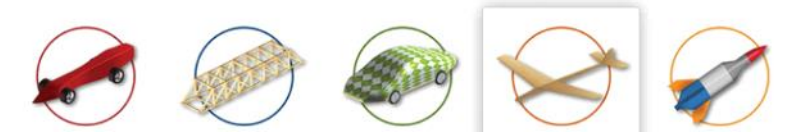

*-They have also seen an error message that their Student ID or Group ID is invalid. If this is the case they will need to see their instructor to make sure that they are using the proper login credentials.*